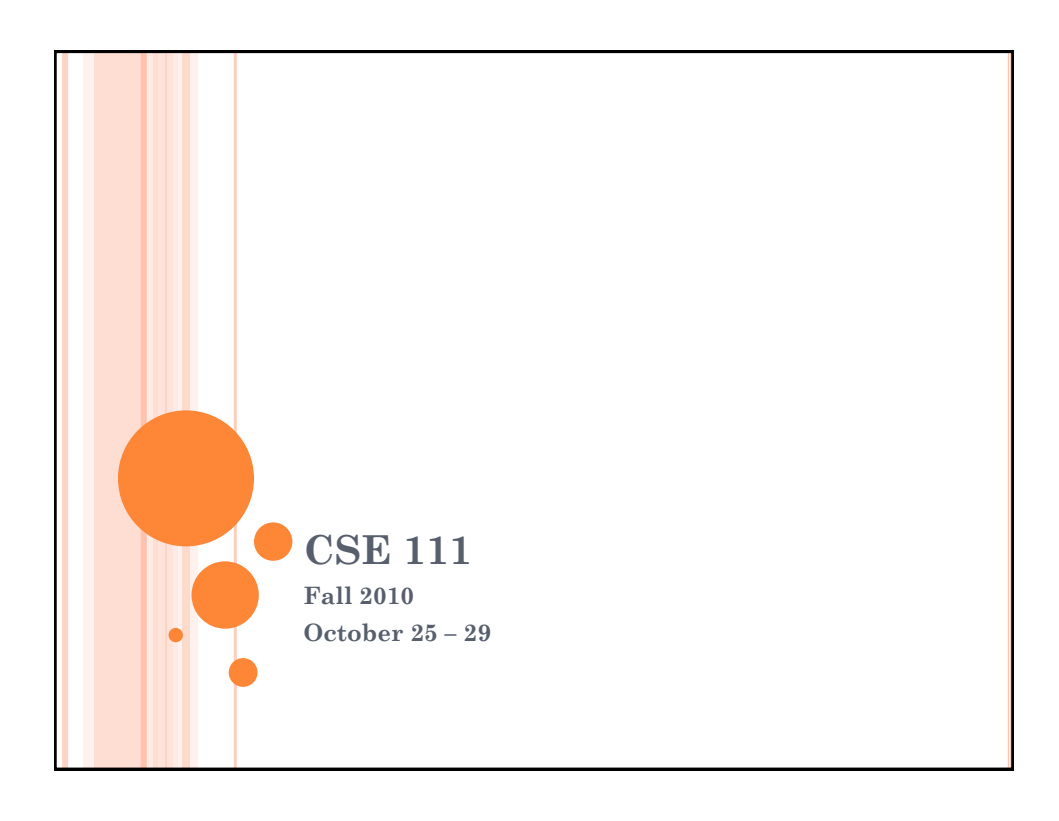

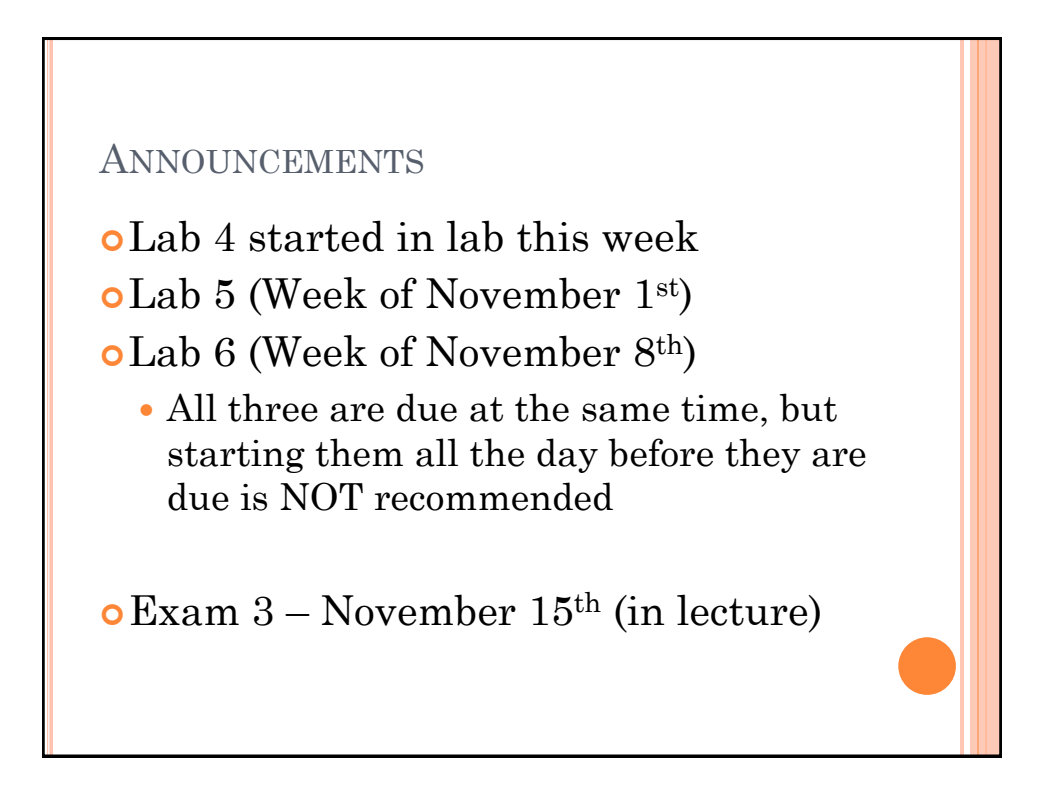

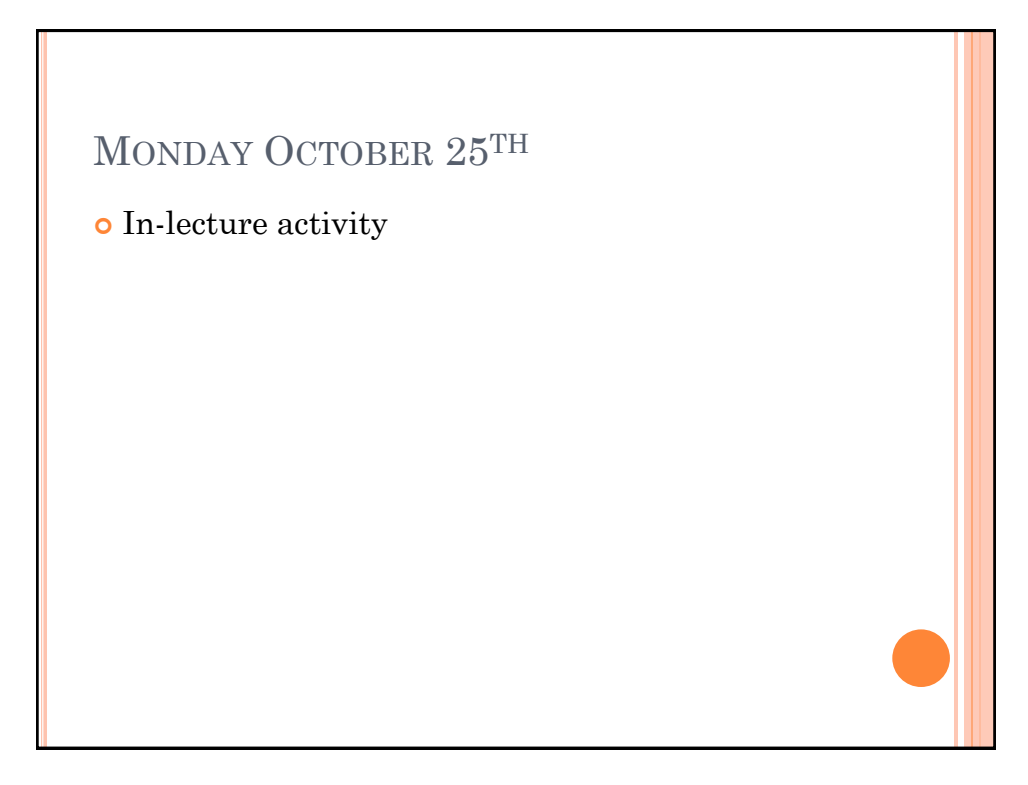

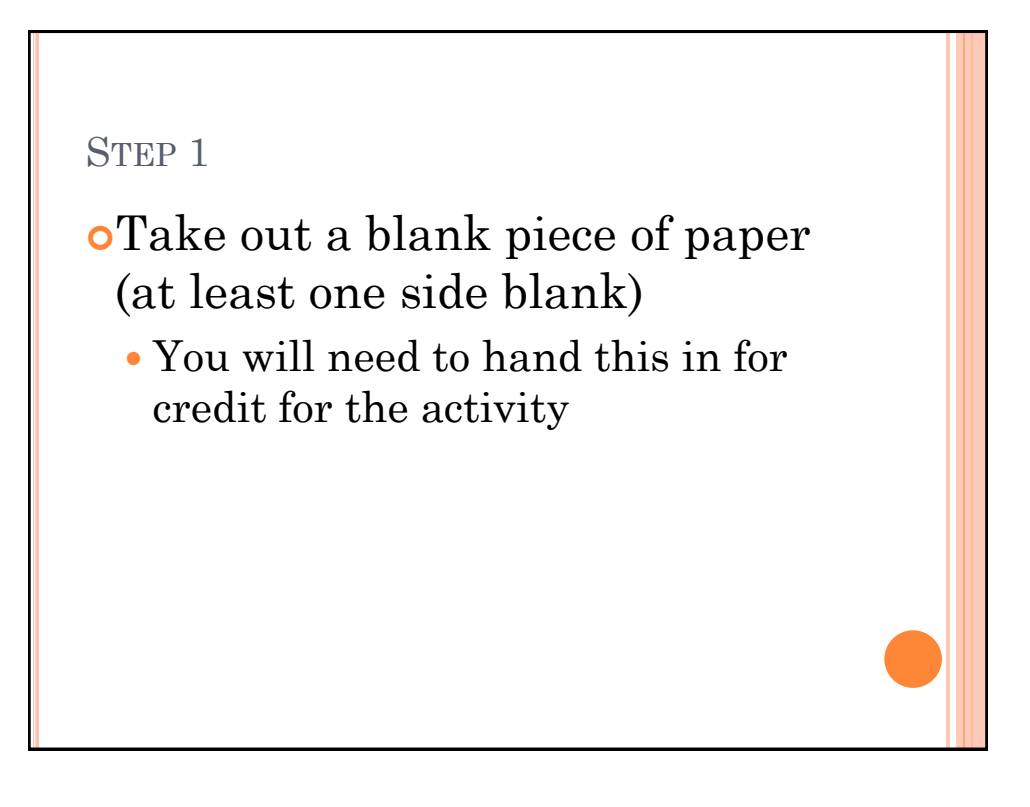

STEP 2

Draw a dot at the center of the page

# STEP 3

 Starting at the top left-hand corner of the page, draw a straight line through the dot finishing at the bottom right-hand corner.

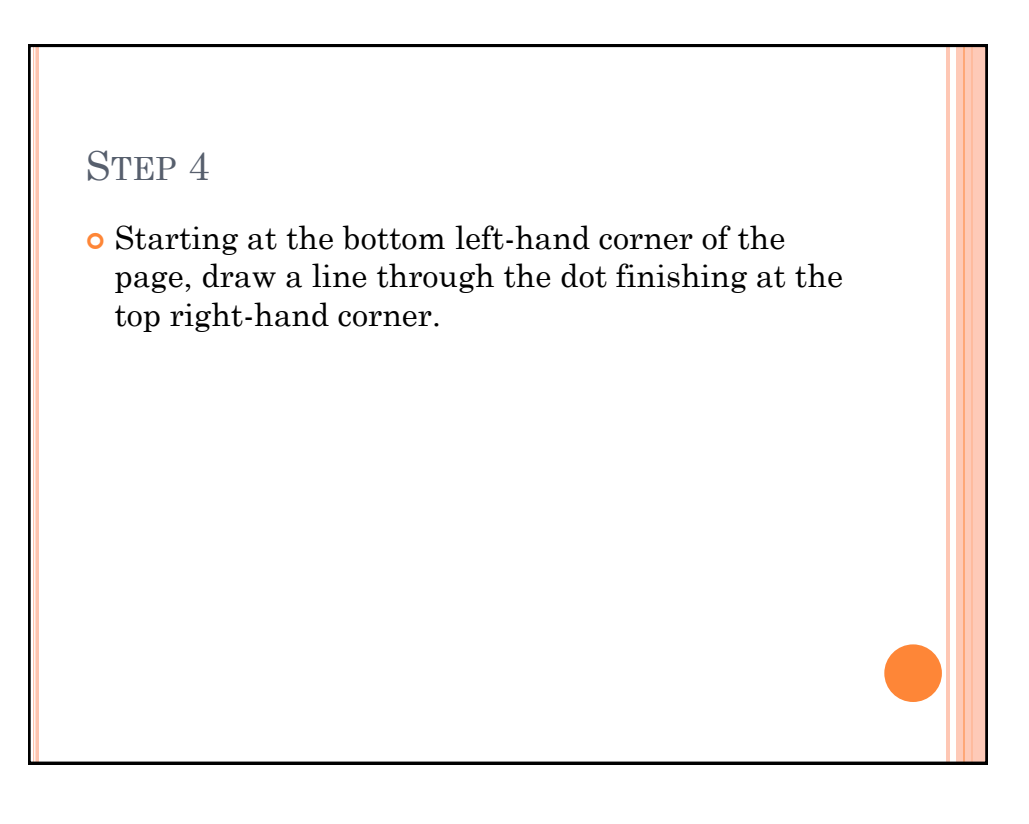

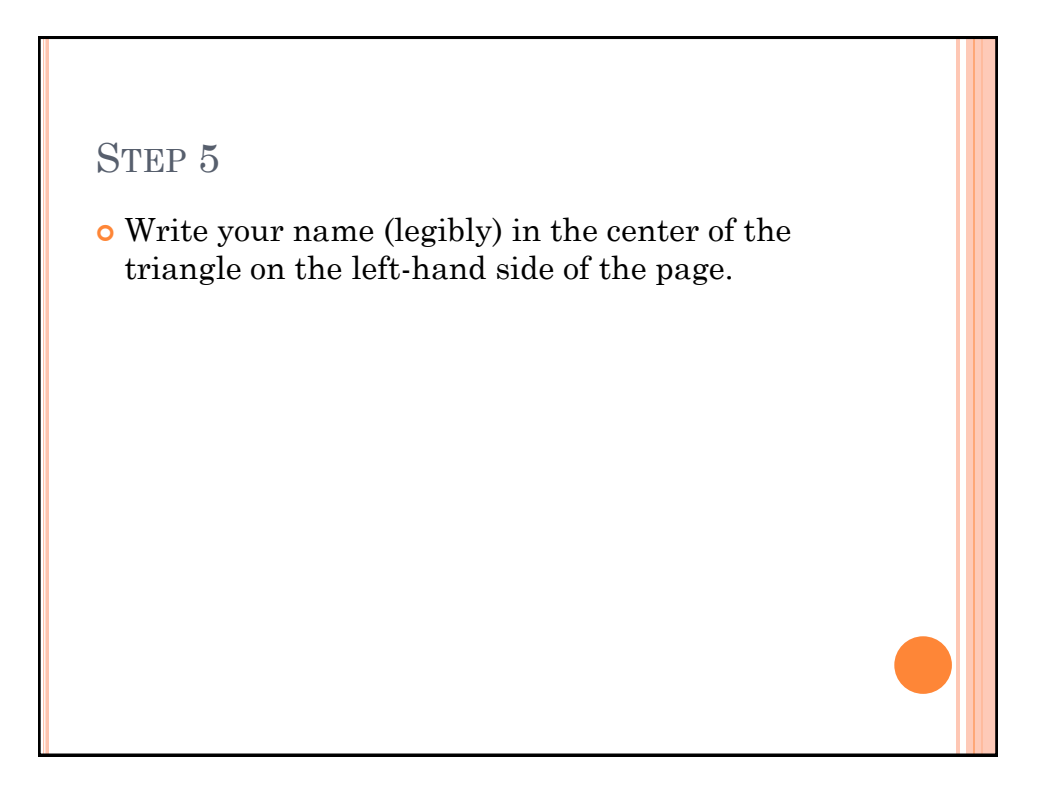

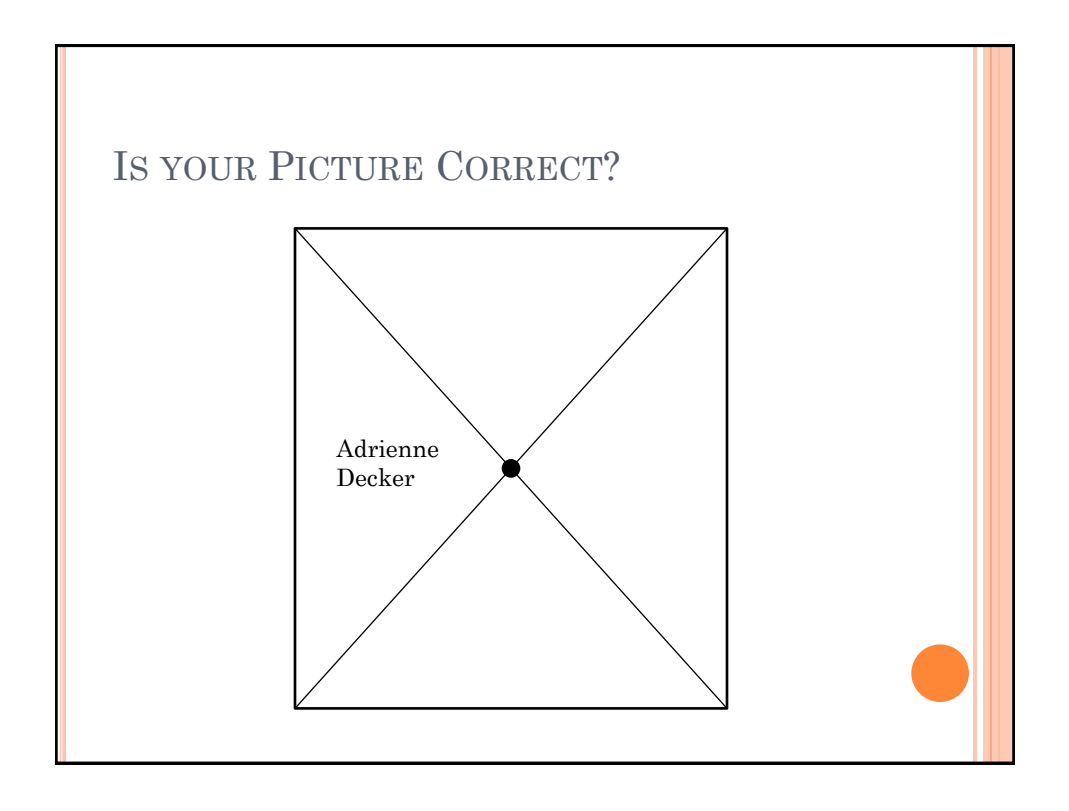

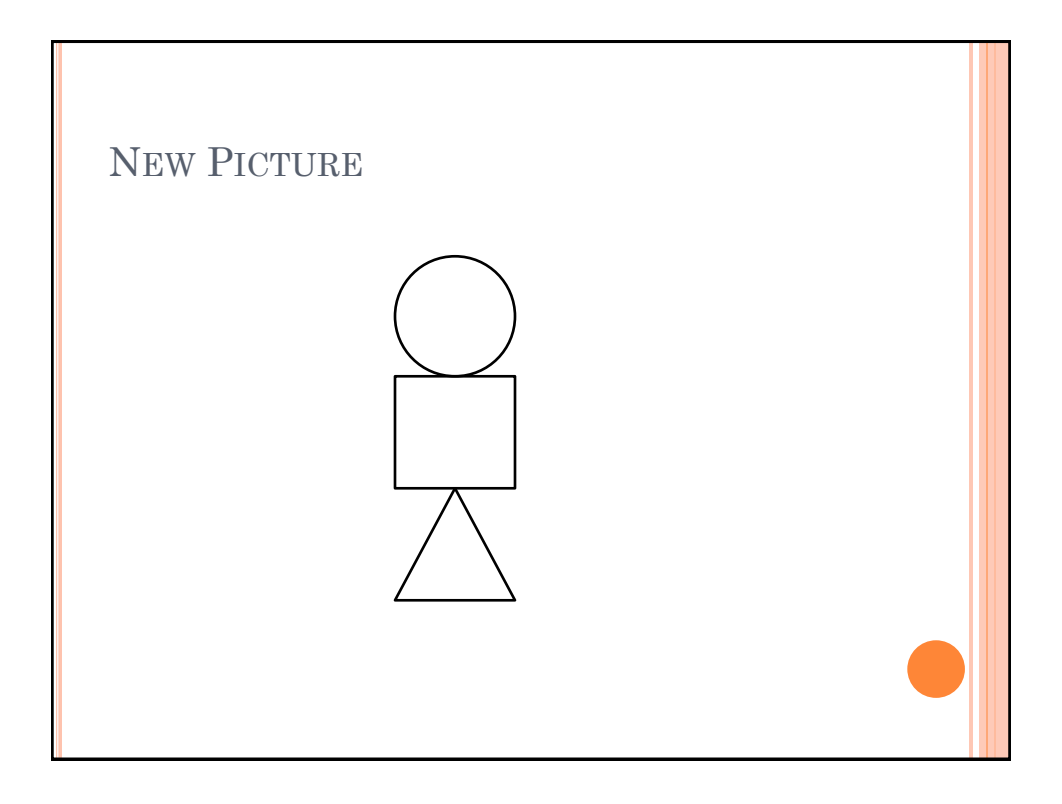

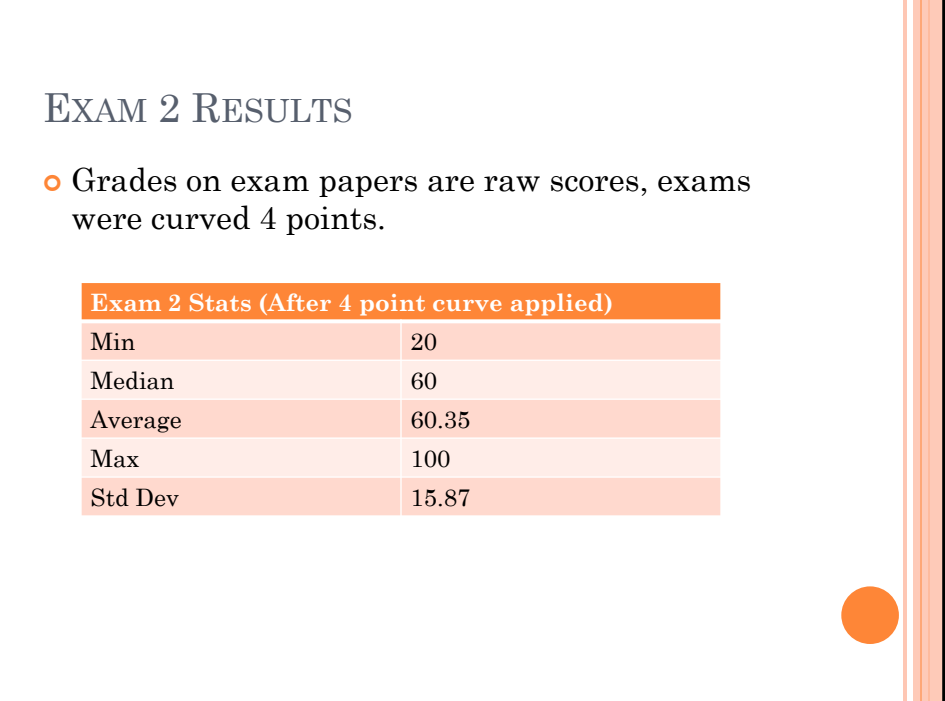

# EXAM 2 GRADE BREAKDOWN

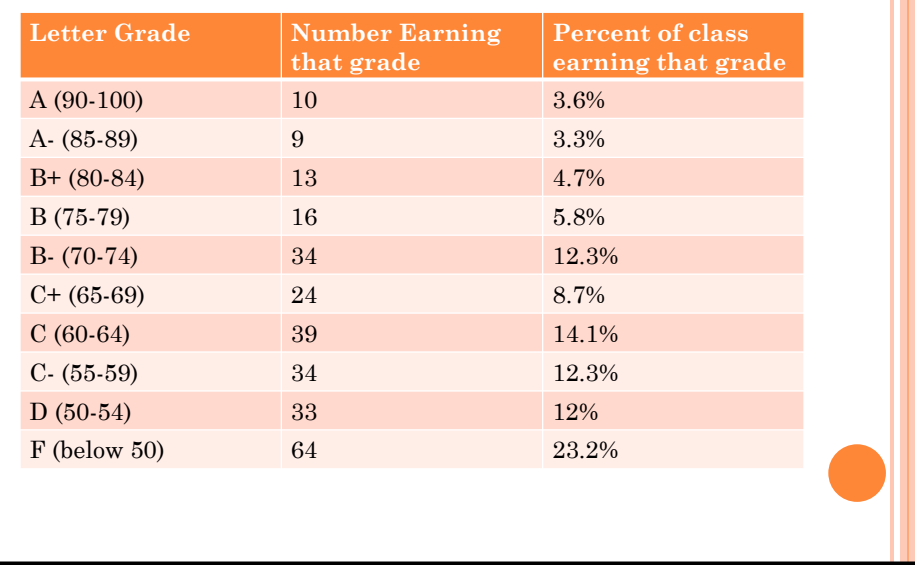

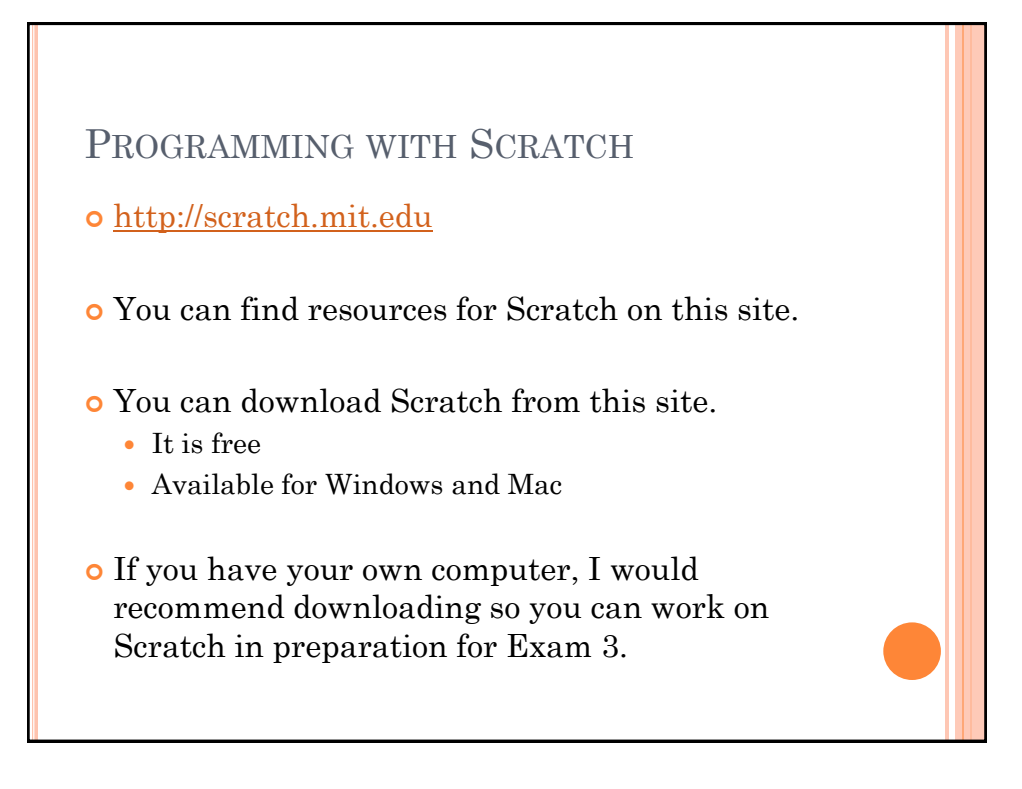

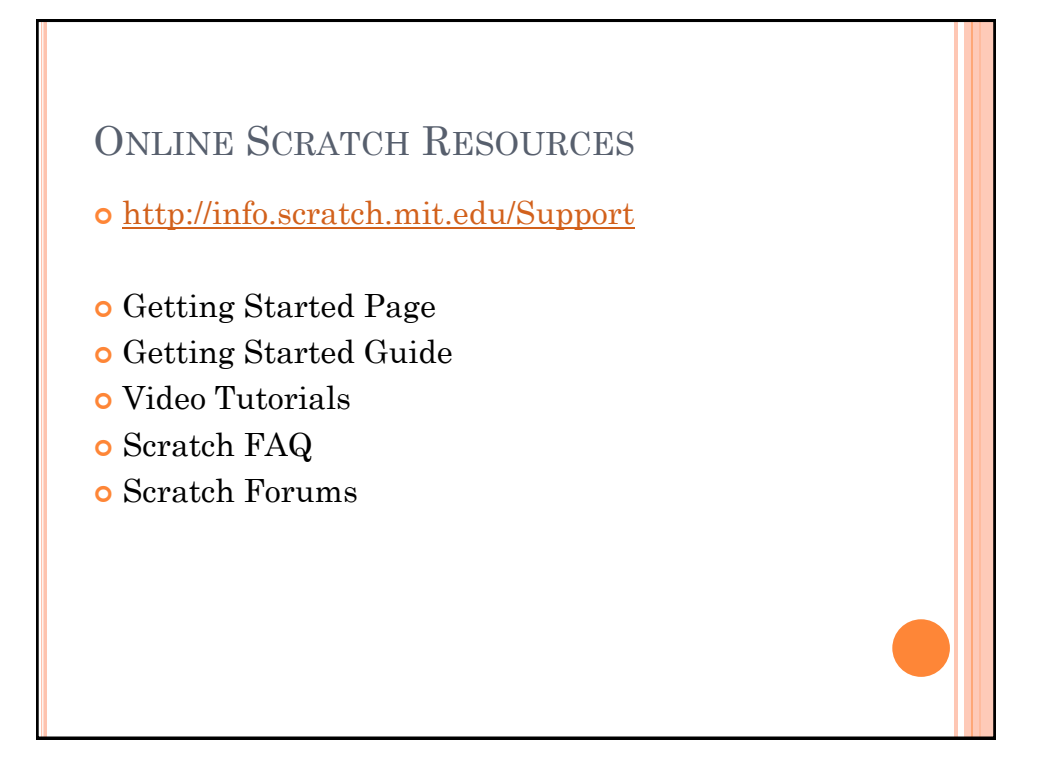

## SPRITES ON A STAGE

- Scratch programs are the actions of Sprites on a Stage. (The stage can have actions too.)
- You can have many sprites on the stage (or just one).
- You can change the image for the background of the stage.
	- You can draw your own
	- You can select an image from the images that come with sprite
	- You can select an image that is stored on the computer.

### SPRITE SCRIPTS

- The actions that the sprites perform on put on the Scripts tab.
- You drag the actions over with the mouse.
- Clicking on the script executes it.

# MOTION BLOCKS

- Move n steps
- Turn n degrees
- o If on edge, bounce
- Move to a particular x and y position

### CONTROL BLOCKS

- "When green flag clicked"
	- A way to get the program to start
- When [stage/sprite] clicked
	- When user of program clicks on something, some action can happen
- When ??? key pressed
	- When user of program hits a particular key, some action can happen

## CONTROL BLOCKS

#### **o** Forever

 Runs the code in the forever block repeatedly until the stop button is pressed.

#### Repeat n times

- Repeats the code in the repeat block n times (n is specified by the programmer).
- Wait
	- Cause the actions in the program to pause for some specified amount of seconds

## LOOKS BLOCKS

- Switch costumes
- o Say something
- o Think something
- Change image effects

### BROADCASTS

- Broadcast a message within the program
- Not a "say" the user doesn't see the broadcast, but the sprites and/or stage can pay attention to a broadcast and react to it.

### VARIABLES

- Variables are ways for programmers to store information while the program is running.
- We can make a variable on the variable section.
- We give variables a name and then can change their values over the life of the program to store different types of information for us.

### **CONDITIONALS**

- Sometimes in a program, we want to do things only if certain conditions are met.
- If this is the case, we use conditional statements in our scripts.
- In the control statements, there are if and if-else blocks.

## IF VERSUS IF-ELSE

- If blocks are used when you want something to happen if a condition is met and nothing to happen if it is not met.
- If-else blocks are used when you want something to happen if a condition is met and something else to happen if a condition is not met.

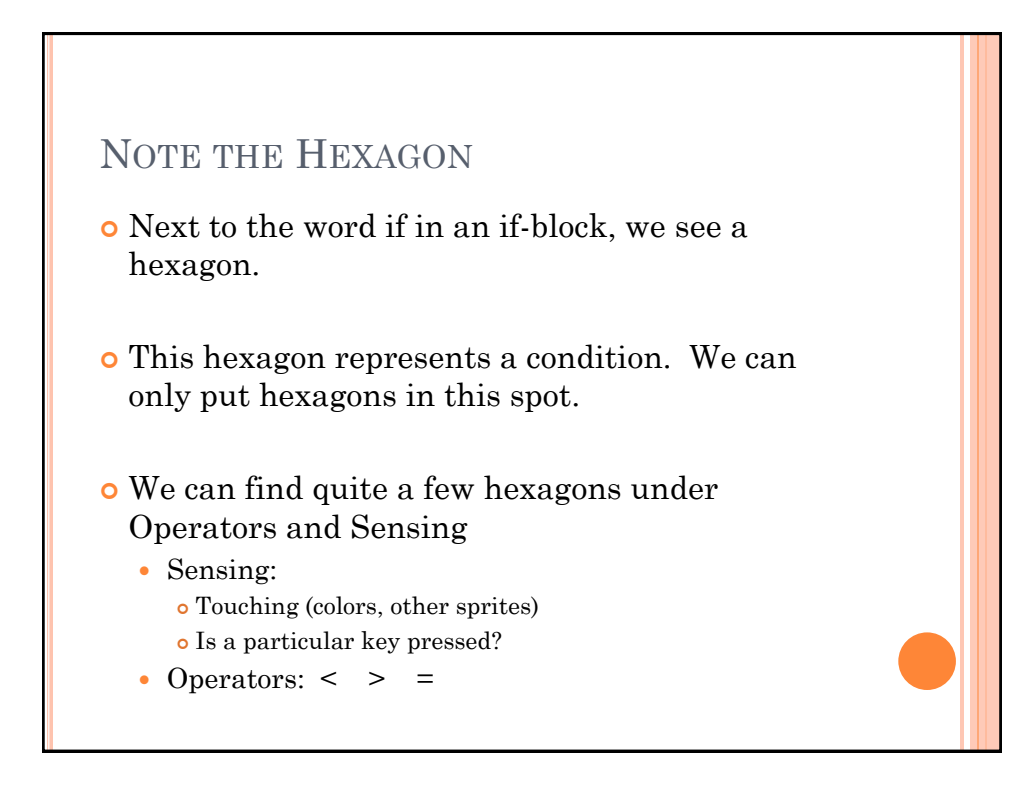

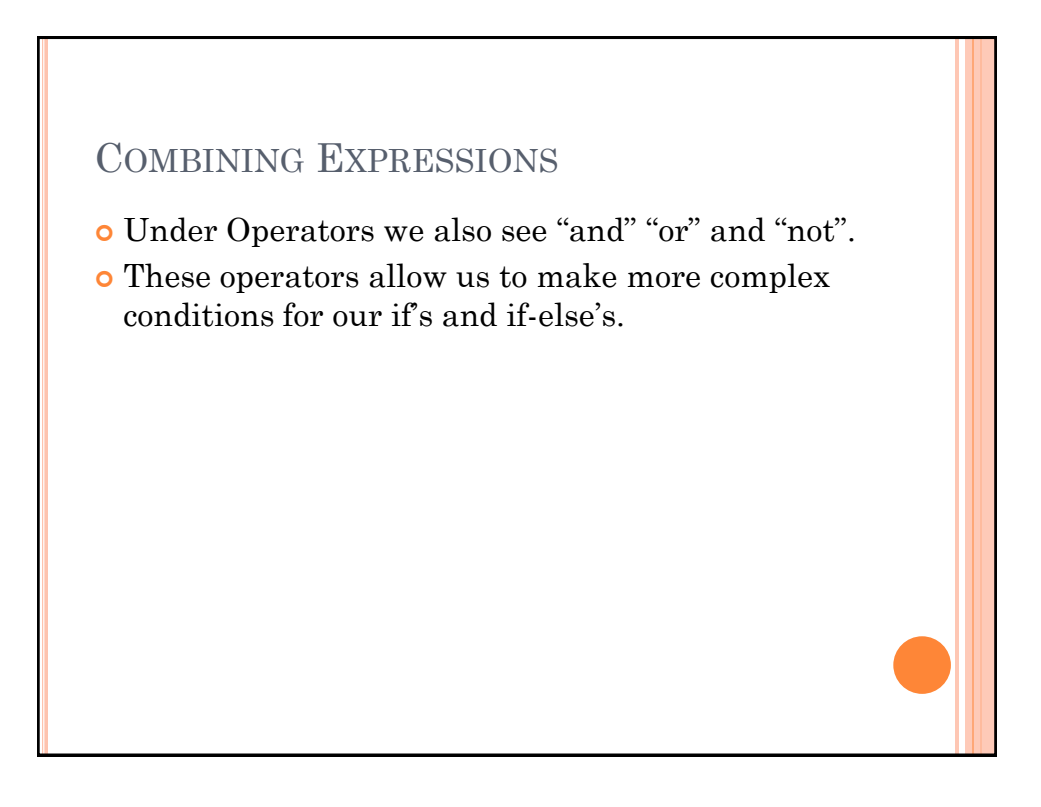

# RANDOM

 Under the operators, there is also a way to get a random number.